# **Инструкция по сервисному обслуживанию**

# **Функциональный модуль FM446 Модуль EIB**

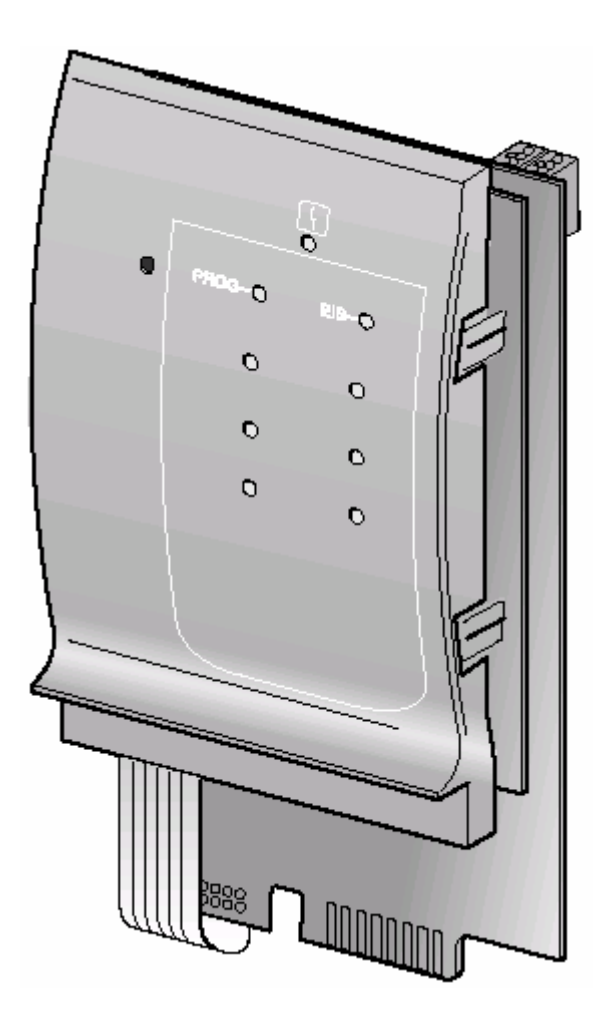

**Внимательно прочитайте перед пуском в эксплуатацию или сервисными работами**

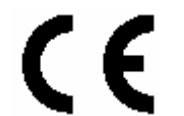

Прибор соответствует основополагающим требованиям соответствующих норм и предписаний.

Соответствие подтверждено. Соответствующие документы и оригинал декларации о соответствии хранятся на фирме-изготовителе.

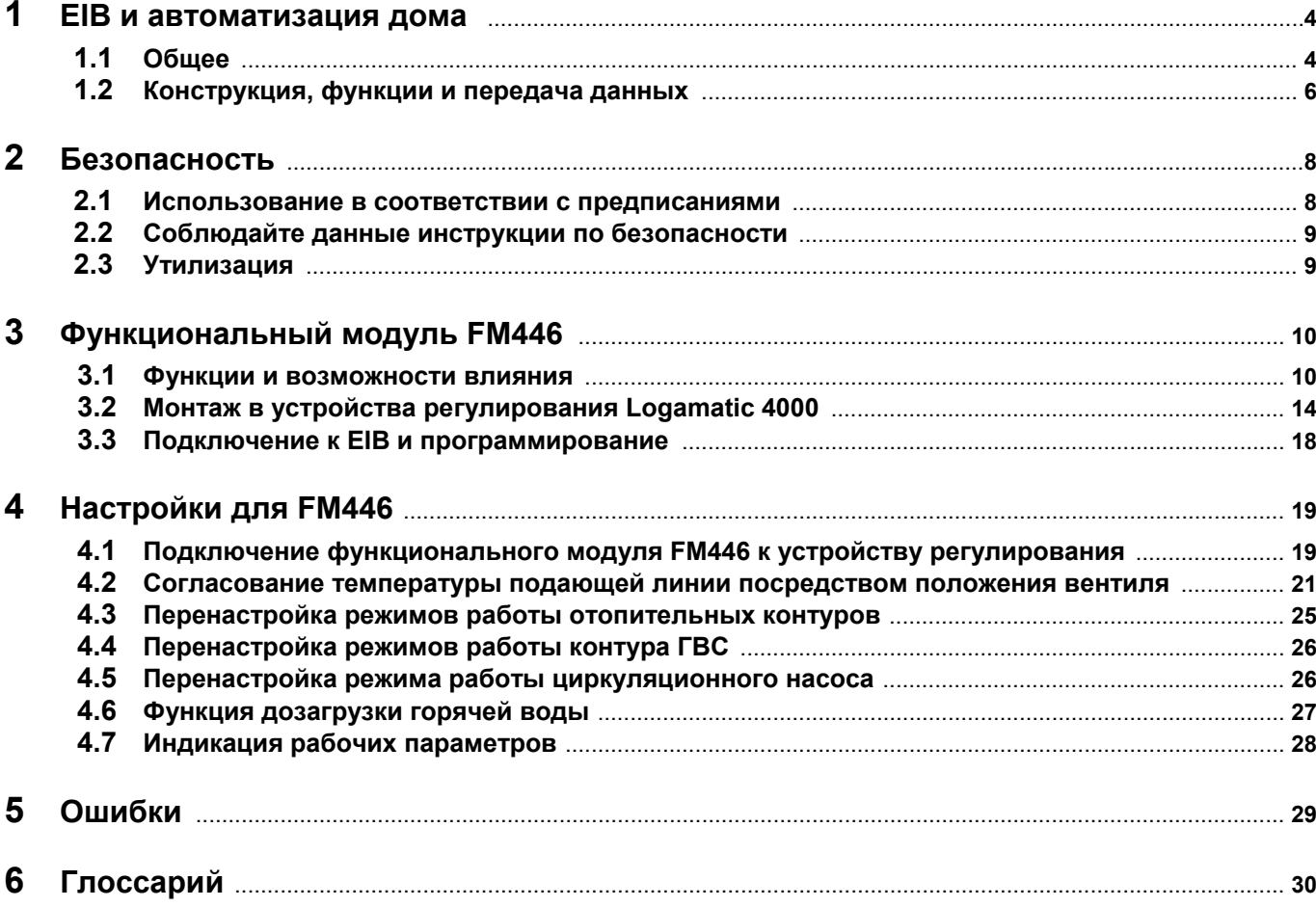

## **1 EIB и автоматизация дома**

Данная глава имеет целью познакомить Вас с главным принципом технологии EIB. На примере некоторых примеров Вам будут представлены преимущества комбинирования EIB и техники автоматизации дома и здания.

В общем, функциональный модуль FM446 в отношении использования технологии EIB служит только коммуникационным интерфейсом. Присоединение функционального модуля к системе EIB можно осуществить только при использовании инструментального программного обеспечения EIB-Tool-Software (ETS).

Ведущие европейские электротехнические предприятия объединились в Европейскую Ассоциацию Установочной Шины (**E**uropean **I**nstallation **B**us **A**ssociation - **EIBA**). Целью EIBA является разработка и продвижение общей европейской концепции в отношении предписаний и, кроме всего прочего, совместимых с шиной продуктов.

Данная концепция относится к Европейской Установочной Шине EIB (**E**uropäischer **I**nstallations-**B**us).

#### **1.1 Общее**

При помощи системы EIB в области техники автоматизации дома и здания в Вашем распоряжении находится ориентированная в будущее, совместимая и гибкая система. Она соответствует возросшим требованиям к безопасности.

Гибкость и комфорт электромонтажа могут быть гарантированы на длительный срок. Также эта система способствует минимизации расхода электроэнергии и снижает текущие эксплуатационные расходы.

Посредством шинных систем, как например, EIB, соответствующие установки техники дома осуществляют коммуникацию (общаются). Системы включают, управляют, регулируют, контролируют, измеряют или сообщают о текущих состояниях установок.

В совместной работе между Вами (отопительной фирмой), застройщиком и специалистом по системам EIB Вы можете использовать все преимущества и возможности комбинирования технологии EIB при установке нового оборудования или реконструкции (например, в жилых и производственных помещениях, административных зданиях, общественных местах).

- Снижайте расход материалов для проводки и тем самым уменьшайте **вероятность возгорания** в зданиях!
- Комбинируйте различные системы (например, отопительные и климатические установки) и используйте взаимные зависимости (например, температуру в помещении и снаружи).

Специально для отопительной техники система EIB предлагает разнообразнейшие преимущества:

- Помещение отапливается только в случае необходимости.
- Термостатические вентили автоматически закрываются, если, например, открыты окна.
- Энергия осознанно и без потери комфорта используется для обогрева помещений.

#### $1.2$ Конструкция, функции и передача данных

#### 1.2.1 Конструкция

Конструкцию системы EIB Вы можете представить себе в виде сети. Данные можно передать разными способами или по-разному:

- Слаботочный кабель 24 В (витая пара: Twisted Pair TP)
- Кабель сетевого напряжения 230 В (силовой кабель: Powerline PL)
- Радиолиния (радиочастота: Radio Frequency RF)

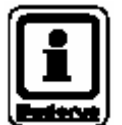

#### УКАЗАНИЕ ДЛЯ ПОЛЬЗОВАТЕЛЯ

Будерус использует исключительно слаботочный кабель 24 В (витая пара, ТР) для передачи данных.

#### 1.2.2 Функции

Информация датчиков (команды на включение, физические измеряемые величины, например, температура) преобразуются (кодируются) и посылаются исполнительным органам. Там происходит обратное преобразование кодирования. В ответ на полученные команды следуют действия (например, термостатический вентиль закрывается).

#### $1.2.3$ Передача данных

Передача данных будет представлена на примере передачи телеграммы.

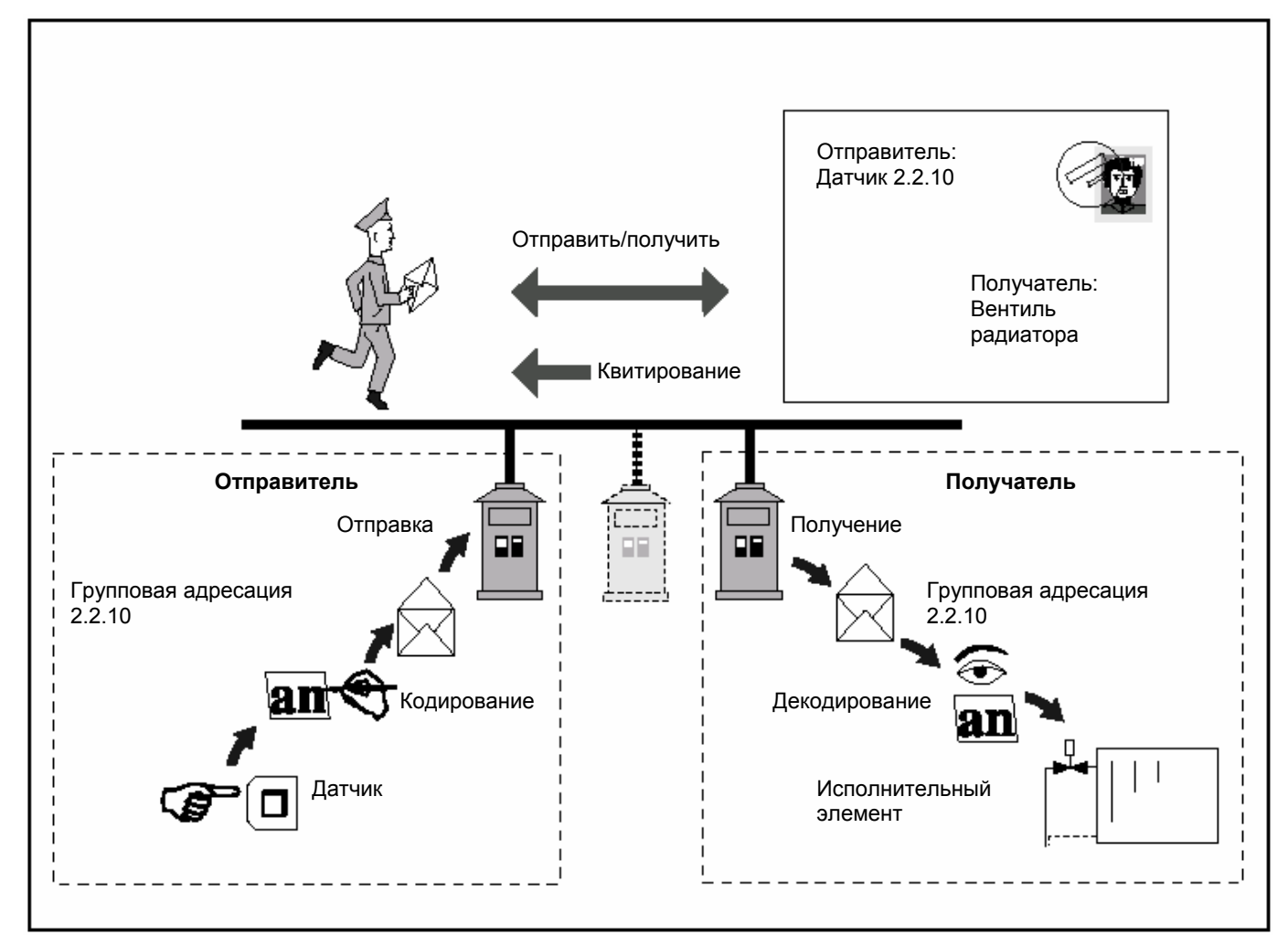

Рис. 1 Передача данных - пример

Температура измеряется в месте замера (датчик). Производимый им регулирующий импульс кодируется и адресуется группе (например, вентилям радиаторов) с командой («вентиль отопительного прибора открыть») и отправляется. На основании адресации в телеграмме получатель распознаёт, что данная телеграмма предназначена ему. Получатель передаёт телеграмму посредством декодирования в «команду на открывание» на исполнительный орган.

Если телеграмма принята корректно, отправителю посылается квитирование.

#### $\mathbf{2}$ Безопасность

Данная глава содержит общие указания по безопасности, которые Вам следует соблюдать во время Ваших сервисных мероприятий на функциональном модуле FM446.

В других разделах данной инструкции по сервисному обслуживанию Вы найдёте дальнейшие указания по безопасности, которые Вам также следует соблюдать в точности. Внимательно прочтите указания по безопасности, прежде чем выполнять описанные ниже действия.

Несоблюдение указаний по безопасности может привести к тяжёлым травмам - вплоть до смертельного исхода, а также материальный ущерб и урон для окружающей среды

#### Использование в соответствии с предписаниями  $2.1$

Функциональный модуль FM446 можно устанавливать только в устройства регулирования системы управления Logamatic 4000.

Для безупречной работы Вам необходимо программное обеспечение устройства регулирования версии не ниже 4.17.

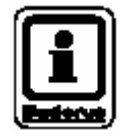

### УКАЗАНИЕ ДЛЯ ПОЛЬЗОВАТЕЛЯ

Для подключения функционального модуля FM446 в систему EIB Вам нужен банк данных продукции фирмы Будерус и инструментальное программное обеспечение ETS - они имеются у специалиста по EIB.

#### **2.2 Соблюдайте данные инструкции по безопасности**

Функциональный модуль FM446 сконструирован и изготовлен в соответствии с современным уровнем техники и признанными правилами техники безопасности.

Тем не менее, при неквалифицированном сервисном обслуживании нельзя полностью исключить материальный ущерб.

Перед началом сервисных мероприятий на функциональном модуле FM446 внимательно прочтите данную инструкцию по сервисному обслуживанию.

#### **ОПАСНОСТЬ ДЛЯ ЖИЗНИ**

WARNUNG!

по причине электрического тока при открытом приборе регулирования.

• Перед тем как открыть устройство регулирования: при помощи аварийного выключателя полностью отключите отопительную установку от электропитания или отключите предохранителем от электросети.

#### **2.3 Утилизация**

Утилизация подлежащего замене функционального модуля должна производиться авторизованным учреждением в соответствии с законами о защите окружающей среды.

#### 3 Функциональный модуль FM445

Функциональный модуль FM446 можно устанавливать только в устройства регулирования системы управления Logamatic 4000 с версией программного обеспечения устройства регулирования не ниже 4.17.

Функциональный модуль FM446 имеет интерфейс для шинной системы EIB, и Вы можете подключить его к системе EIB в качестве участника. В основном он служит коммуникационным интерфейсом для подключения управления отоплением к системе автоматизации здания на основе Европейской Установочной Шины (EIB). Основная функциональность исходит от системы EIB или инструментального программного обеспечения ETS.

В сочетании с системой EIB и функциональным модулем FM446 вы можете воздействовать на отопительные контуры числом до семи и подготовку горячей воды системы управления Будерус.

Если функциональный модуль FM446 установлен в прибор регулирования, после согласования вида воздействия системой EIB на управление специалист по системам EIB должен подключить функциональный модуль FM446 в качестве участника в имеющуюся сеть EIB - в соответствии с договорённостями.

#### $3.1$ ФУНКЦИИ И ВОЗМОЖНОСТИ ВЛИЯНИЯ

Если Ваш клиент располагает системой EIB, в таком случае он может дистанционно управлять и контролировать отопительную установку Будерус (управление котла) при помощи этой системы EIB. Текущие рабочие параметры или рабочие состояния при помощи чувствительных элементов ЕІВ или программного обеспечения можно отображать визуально или производить обмен между системами (например, отопительная установки система автоматизации здания).

Перед пуском в эксплуатацию проконсультируйтесь со специалистом по системам EIB, чтобы Ваш клиент немедленно мог использовать все преимущества данной сети.

Для безупречного функционирования необходимо инсталлировать функциональный модуль FM446, подключить в качестве участника сети в системе EIB и настроить через блок управления MEC2.

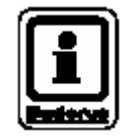

#### **УКАЗАНИЕ ДЛЯ ПОЛЬЗОВАТЕЛЯ**

Для присоединения функционального модуля FM446 в систему EIB Вам нужен банк данных продукции фирмы Будерус и инструментальное программное обеспечение ETS – они имеются у специалиста по системам EIB.

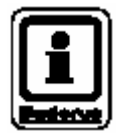

#### **УКАЗАНИЕ ДЛЯ ПОЛЬЗОВАТЕЛЯ**

Неправильные настройки и/или неправильное параметрирование ведут к ошибочному управлению отопительной установкой, или генерируют избыточные телеграммы в системе EIB.

#### **3.1.1 Возможности влияния на отопительные контуры (1 – 7)**

- Согласование температуры подающей линии в зависимости от отопительной нагрузки через положение вентилей EIB отдельных помещений (смещение температуры подающей линии отопительного контура).
- Переключение режима работы отопительного контура посредством чувствительных элементов (датчиков) EIB (дневной, ночной или автоматический режим).

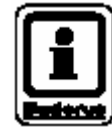

#### **УКАЗАНИЕ ДЛЯ ПОЛЬЗОВАТЕЛЯ**

Смещение температуры подающей линии отопительного контура имеет смысл только в том случае, когда система регулирования отдельного помещения EIB регулирует исключительно соответствующий отопительный контур.

Если в помещениях присутствует смешанная установка, тогда существует опасность недостаточного теплоснабжения регулируемых термостатами помещений.

В любом случае, согласуйте с клиентом и специалистом по системам EIB, чтобы Вы могли скомпоновать установку в соответствии с требованиями со стороны технологии EIB и пожеланиями клиента.

#### **3.1.2 Возможности влияния на приготовление горячей воды**

- Переключение режима приготовления горячей воды посредством чувствительных элементов (датчиков) EIB (ВКЛ, ВЫКЛ или автоматический режим).
- Переключение режима работы циркуляционных насосов посредством чувствительных элементов (датчиков) EIB (ВКЛ, ВЫКЛ или автоматический режим).
- Активизация однократной загрузки горячей воды посредством чувствительных элементов (датчиков) EIB.
- Индикация рабочих параметров отопительной установки.

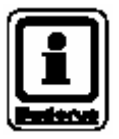

#### **УКАЗАНИЕ ДЛЯ ПОЛЬЗОВАТЕЛЯ**

Обратите внимание на то, что Вы можете лишь запустить однократную загрузку горячей воды при помощи системы EIB. Прекращение данной функции возможно лишь через блок управления MEC2.

#### **3.1.3 Основная функция – смещение заданной температуры подающей линии**

Основной функцией функционального модуля FM446 является согласование заданной температуры подающей линии отопительного контура в зависимости от отопительной нагрузки.

Функция проистекает из коммуникации между регуляторами отдельных помещений EIB и управлением котла.

Через положение вентилей радиаторов в помещениях заданная температура подающей линии соответствующих отопительных контуров согласуется через регулирование отопительной установки. Тем самым изменяется тепловая мощность отопительной установки (котловой установки). В данном примере речь идёт о регулировании в зависимости от отопительной нагрузки.

Энергосберегающая функция (отключение насосов отопительных контуров) является следствием смещения заданной температуры подающей линии.

Если положение вентилей, например, лежит в пределах ниже 5 %, циркуляционный насос отопительной установки отключается от системы управления отопительной установки.

Режим защиты от замерзания и рабочие условия котла остаются неизменными.

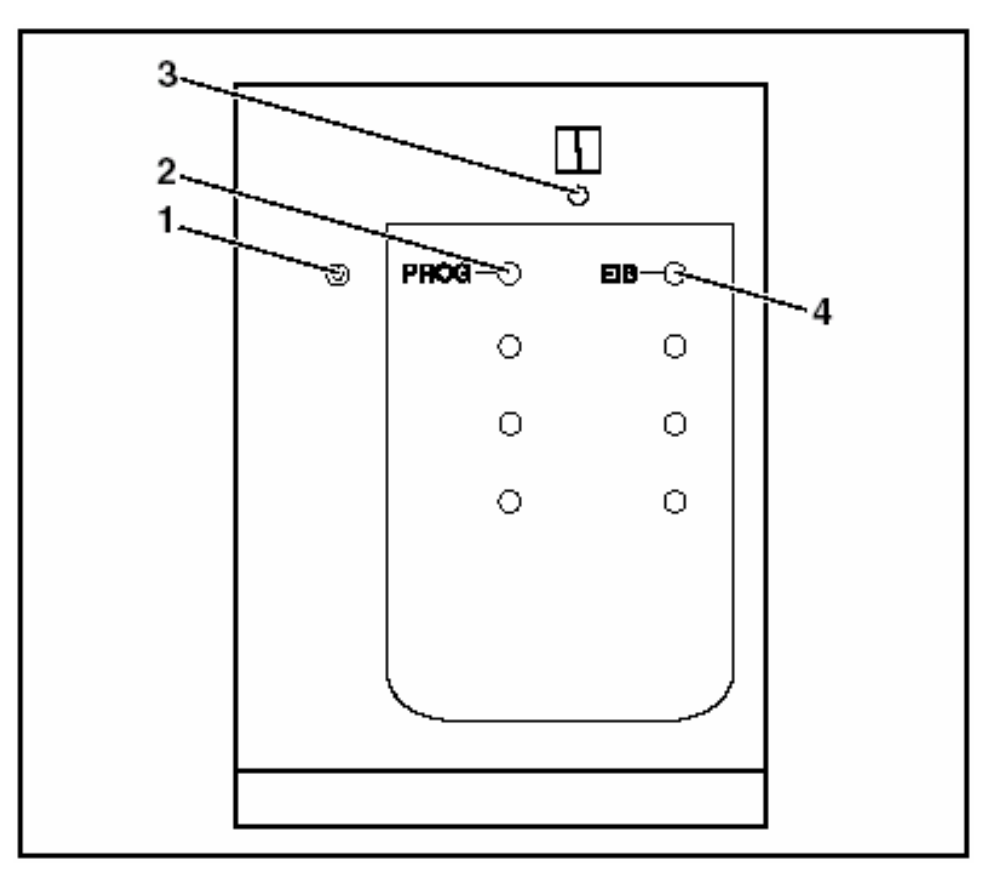

*Рис. 2 Передняя панель функционального модуля FM446* 

- *Поз. 1: кнопка «PROG»*
- *Поз. 2: светодиод «PROG» (красный) режим программирования*
- *Поз. 3: светодиод «Неисправность модуля» (красный) общая неисправность модуля*
- *Поз. 4: светодиод «EIB» (зелёный) имеется сеть EIB*

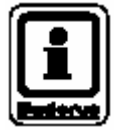

#### **УКАЗАНИЕ ДЛЯ ПОЛЬЗОВАТЕЛЯ**

Перед монтажом функционального модуля FM446 проверьте версию программного обеспечения модуля-контроллера (CM431) и блока управления MEC2 (версия начиная с 4.17).

Более подробную информацию Вы можете получить в любом филиале Будерус.

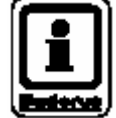

### **УКАЗАНИЕ ДЛЯ ПОЛЬЗОВАТЕЛЯ**

Устанавливайте функциональный модуль FM446 в устройство регулирования только один раз. Монтаж второго модуля ведёт к сообщению об ошибке.

#### **3.2 Монтаж в устройства регулирования Logamatic 4000**

В серии систем управления Logamatic 4000 функциональный модуль FM446 по возможности следует вставлять в крайнее правое гнездо (например, гнездо 4 в Logamatic 4311).

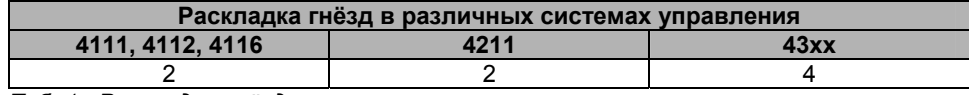

*Таб. 1 Раскладка гнёзд* 

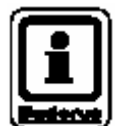

### **УКАЗАНИЕ ДЛЯ ПОЛЬЗОВАТЕЛЯ**

Местом установки функционального модуля FM446 всегда должно быть правое крайнее гнездо (смотри примеры).

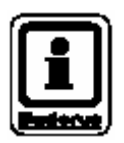

#### **УКАЗАНИЕ ДЛЯ ПОЛЬЗОВАТЕЛЯ**

Подключите функциональный модуль FM446 через стандартный разъём на задней стороне функционального модуля FM446 к системе EIB.

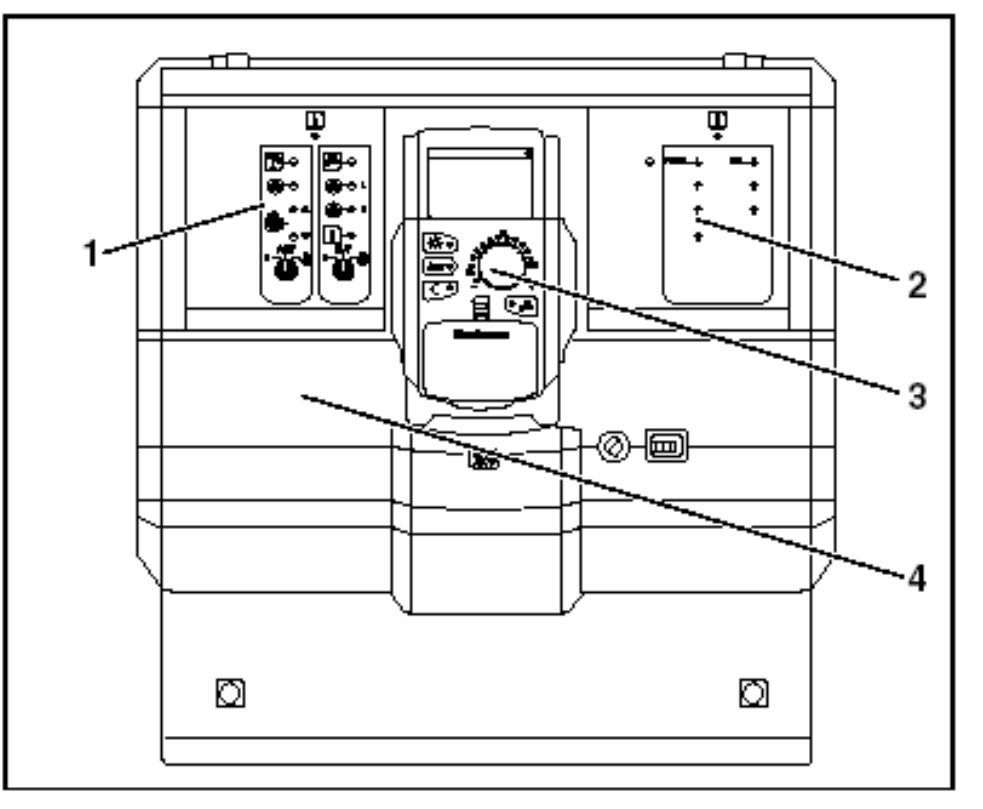

#### **3.2.1 FM446 в системе управления Logamatic 4111, 4112, 4116**

*Рис. 3 Функциональный модуль FM446 в приборе регулирования Logamatic 4112* 

- *Поз. 1: Гнездо 1 занято функциональным модулем FM441*
- *Поз. 2: Гнездо 2 занято функциональным модулем FM446*
- *Поз. 3: Гнездо B за блоком управления MEC2*
- *Поз. 4: Гнездо A для функционального модуля FM451 (только для 4111)*

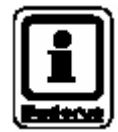

#### **УКАЗАНИЕ ДЛЯ ПОЛЬЗОВАТЕЛЯ**

Гнездо B (рис. 3, **поз. 3**) находится позади блока управления MEC2 и содержит модуль-контроллер и сетевой модуль (CM, NM).

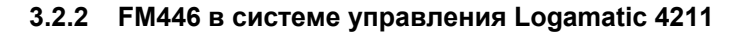

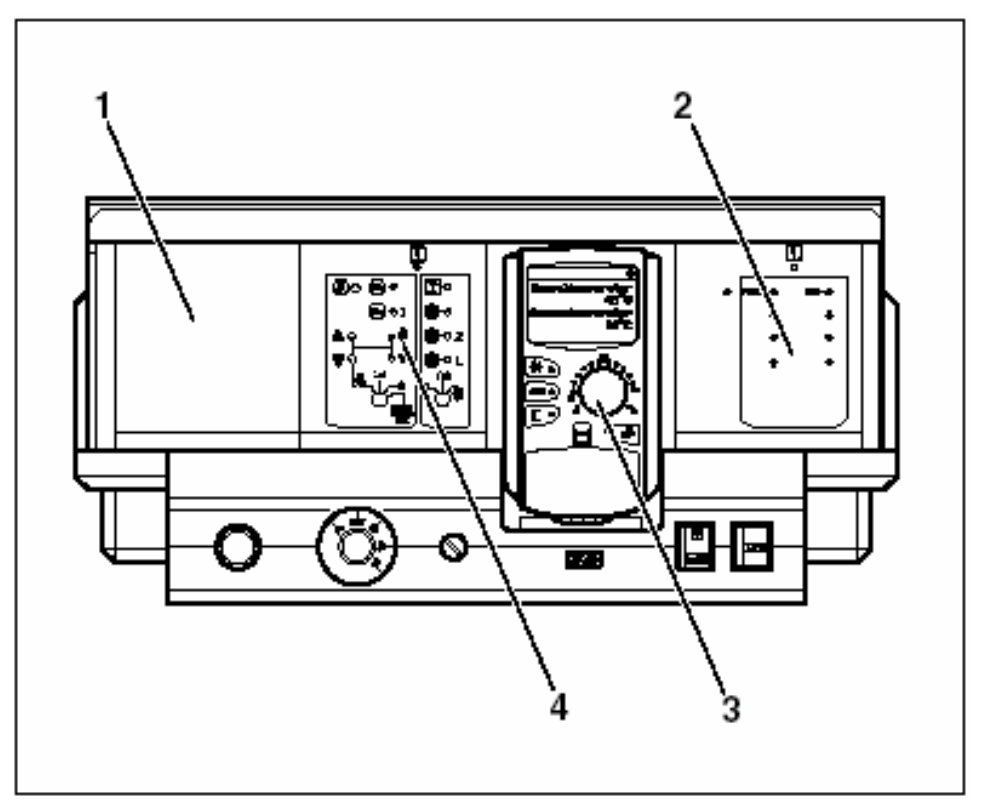

*Рис. 4 Функциональный модуль FM446 в приборе регулирования Logamatic 4211* 

- *Поз. 1: Гнездо 1 для последующего функционального модуля (FM)*
- *Поз. 2: Гнездо 2 занято функциональным модулем FM446*
- *Поз. 3: Гнездо B за блоком управления MEC2*
- *Поз. 4: Гнездо A для центрального модуля ZM422 (стандартное исполнение)*

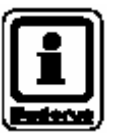

#### **УКАЗАНИЕ ДЛЯ ПОЛЬЗОВАТЕЛЯ**

Гнездо B (рис. 4, **поз. 3**) находится позади блока управления MEC2 и содержит модуль-контроллер и сетевой модуль (CM, NM).

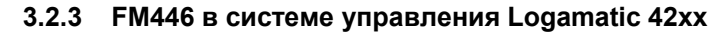

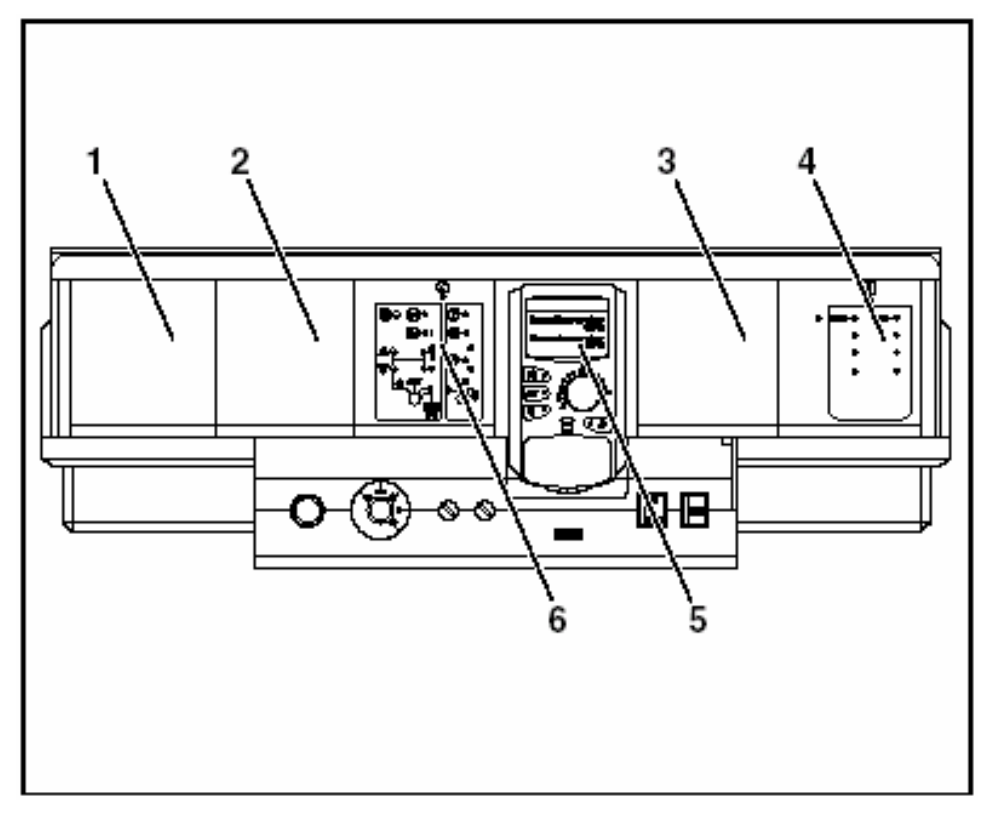

*Рис. 5 Функциональный модуль FM446 в приборе регулирования Logamatic 4311* 

- *Поз. 1: Гнездо 1 для последующего функционального модуля (FM)*
- *Поз. 2: Гнездо 1 для последующего функционального модуля (FM)*
- *Поз. 3: Гнездо 1 для последующего функционального модуля (FM)*
- *Поз. 4: Гнездо 2 занято функциональным модулем FM446*
- *Поз. 5: Гнездо B за блоком управления MEC2*
- *Поз. 6: Гнездо A для центрального модуля ZM422 (стандартное исполнение)*

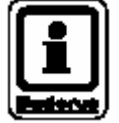

#### **УКАЗАНИЕ ДЛЯ ПОЛЬЗОВАТЕЛЯ**

Гнездо B (рис. 5, **поз. 5**) находится позади блока управления MEC2 и содержит модуль-контроллер и сетевой модуль (CM, NM).

### **3.3 Подключение к EIB и программирование**

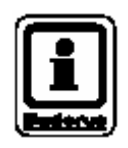

#### **УКАЗАНИЕ ДЛЯ ПОЛЬЗОВАТЕЛЯ**

Чтобы подготовить функциональный модуль FM446 для программирования через систему EIB, Вам следует установить модуль в прибор регулирования и подключить его (см. раздел 4.1 «Подключение функционального модуля FM445 к устройству регулирования»).

Затем специалист по системам EIB может активировать режим программирования и выполнить необходимые настройки и программирование.

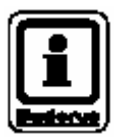

#### **УКАЗАНИЕ ДЛЯ ПОЛЬЗОВАТЕЛЯ**

Для подключения функционального модуля FM446 в систему EIB Вам нужен банк данных продукции фирмы Будерус и инструментальное программное обеспечение ETS – они имеются у специалиста по системам EIB.

#### **Активировать режим программирования – для специалиста по системам EIB**

• Нажимать кнопку «PROG» на функциональном модуле FM446 до тех пор, пока не загорится светодиод «PROG» (красный).

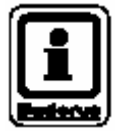

### **УКАЗАНИЕ ДЛЯ ПОЛЬЗОВАТЕЛЯ**

Из соображений безопасности кнопка «PROG» находится ниже уровня передней панели. Активировать её можно, например, при помощи тонкой отвертки.

Функциональный модуль активирован для программирования EIB.

## **4 Настройки для FM446**

В последующих разделах объясняется, каким образом при помощи функционального модуля FM446 и блока управления MEC2 Вы можете подготовить устройство регулирования для подключения к системе EIB и какие функции находятся в Вашем распоряжении в виде опций.

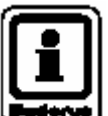

#### **УКАЗАНИЕ ДЛЯ ПОЛЬЗОВАТЕЛЯ**

Воздействие возможно только через систему EIB и при помощи соответствующим образом запрограммированных участников системы EIB.

#### **4.1 Подключение функционального модуля FM446 к устройству регулирования**

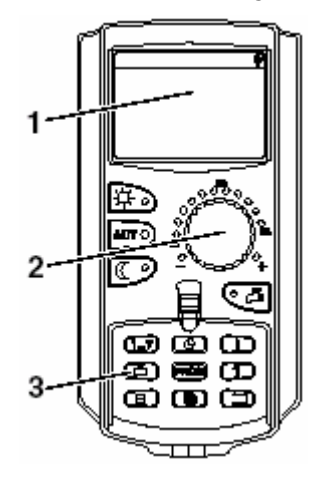

#### **Доступ к сервисному уровню**

Как пользоваться блоком управления MEC2, подробно описано в соответствующей инструкции по сервисному обслуживанию Вашего устройства управления системы Logamatic 4xxx. Здесь приведён краткий обзор управления блоком MEC2.

Блок MEC2 располагает двумя уровнями управления (1-й уровень при закрытой откидной крышке и 2-й уровень при открытой откидной крышке) и сервисным уровнем (доступ возможен после введения кодового ключа). На сервисном уровне в Вашем распоряжении находятся различные главные меню, в подменю которых Вы можете производить настройку систем управления.

- *Рис. 6 MEC2*
- *Поз. 1: Дисплей*
- *Поз. 2: Вращающаяся ручка переключения*
- *Поз. 3: Функциональные кнопки*

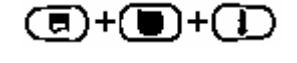

Чтобы вызвать сервисный уровень, нажмите эту комбинацию кнопок (кодовый ключ), пока на дисплее не появится надпись «СЕРВИСНЫЙ УРОВЕНЬ – Общ. характеристики».

#### **Подключение функционального модуля FM446 на уровне MEC2**

После того как Вы установили функциональный модуль FM446 (смотри инструкцию по монтажу «Модули для систем управления Logamatic 4xxx»), он автоматически распознаётся прибором регулирования.

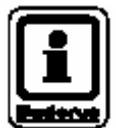

### **УКАЗАНИЕ ДЛЯ ПОЛЬЗОВАТЕЛЯ**

Если функциональный модуль FM446 не был распознан автоматически, Вам следует один раз подключить его вручную через блок управления MEC2.

**Подключение функционального модуля FM446 вручную на уровня управления MEC2** 

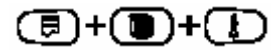

Вызвать сервисный уровень.

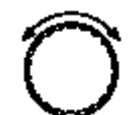

Поворачивать ручку до тех пор, пока на дисплее не появится надпись «СЕРВИСНЫЙ УРОВЕНЬ – Выбор модуля».

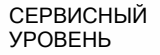

Выбор уровня

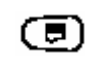

котла».

Нажать на кнопку «Индикация», чтобы выбрать главное меню «ВЫБОР МОДУЛЯ».

На дисплее появляется надпись «ВЫБОР МОДУЛЯ – Гнездо А Модуль

ВЫБОР МОДУЛЯ Гнездо А

Модуль котла ZM 432

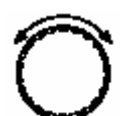

Поворачивать ручку до позиции (гнезда), в котором установлен функциональный модуль FM446.

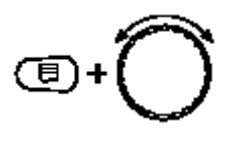

Удерживать кнопку «Индикация» (текст в нижней строке начинает мигать) и поворачивать ручку, пока на дисплее не появится функциональный модуль FM446.

Отпустить кнопку «Индикация».

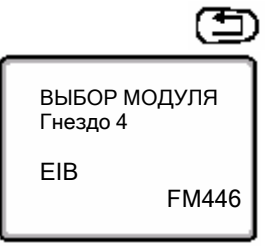

Нажать кнопку «Назад».

Функциональный модуль FM446 (модуль EIB) установлен в гнездо 4.

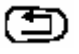

Три раза нажать кнопку «Назад» или закрыть крышку блока управления, чтобы выйти на уровень управления 1.

### **4.2 Согласование температуры подающей линии посредством положения вентиля**

Температура подающей линии отопительного контура регулируется в сочетании с положением вентилей радиаторов, настройкой регуляторов отдельных помещений и погодозависимым управлением отопительной установки.

Если отопительный контур оснащён исключительно регуляторами отдельных помещений EIB, тогда Вам необходимо выбрать систему отопления «EIB».

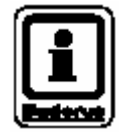

#### **УКАЗАНИЕ ДЛЯ ПОЛЬЗОВАТЕЛЯ**

Пожалуйста, помните о том, что здесь необходимо согласовать настройки со стороны системы EIB.

Данные настройки может выполнить только специалист по системам EIB при помощи инструментального программного обеспечения ETS.

#### **4.2.1 Выбор отопительной системы «EIB»**

Чтобы установить связь между функциональным модулем, системой EIB и отопительным контуром, для соответствующего отопительного контура Вам необходимо выбрать отопительную систему «EIB».

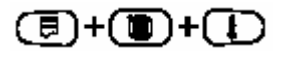

Вызвать сервисный уровень.

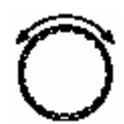

Поворачивать ручку, пока на дисплее не появится надпись, например «СЕРИСНЫЙ УРОВЕНЬ – Отопительный контур 1».

СЕРВИСНЫЙ УРОВЕНЬ Отопительный

контур 1

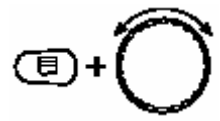

Удерживать кнопку «Индикация» и поворачивать ручку, пока на дисплее не появится надпись «ДАННЫЕ ОТОПИТЕЛЬНОГО КОНТУРА1 – Отопительная система EIB».

ВЫБОР МОДУЛЯ

Отопительный контур 1

Отпустить кнопку «Индикация».

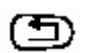

Нажать кнопку «Назад».

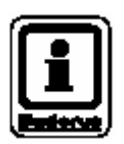

## **УКАЗАНИЕ ДЛЯ ПОЛЬЗОВАТЕЛЯ**

Если отопительная система «EIB» не появляется на дисплее, Вам необходимо обновить программное обеспечение модуля-контроллера (CM431) и блока управления MEC2 – до версии программного обеспечения выше 4.17.

Более подробную информацию Вы можете получить в компании Будерус.

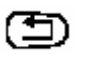

Три раза нажать кнопку «Назад» или закрыть крышку блока управления, чтобы выйти на уровень управления 1 или установите данные отопительного контура для отопительной системы.

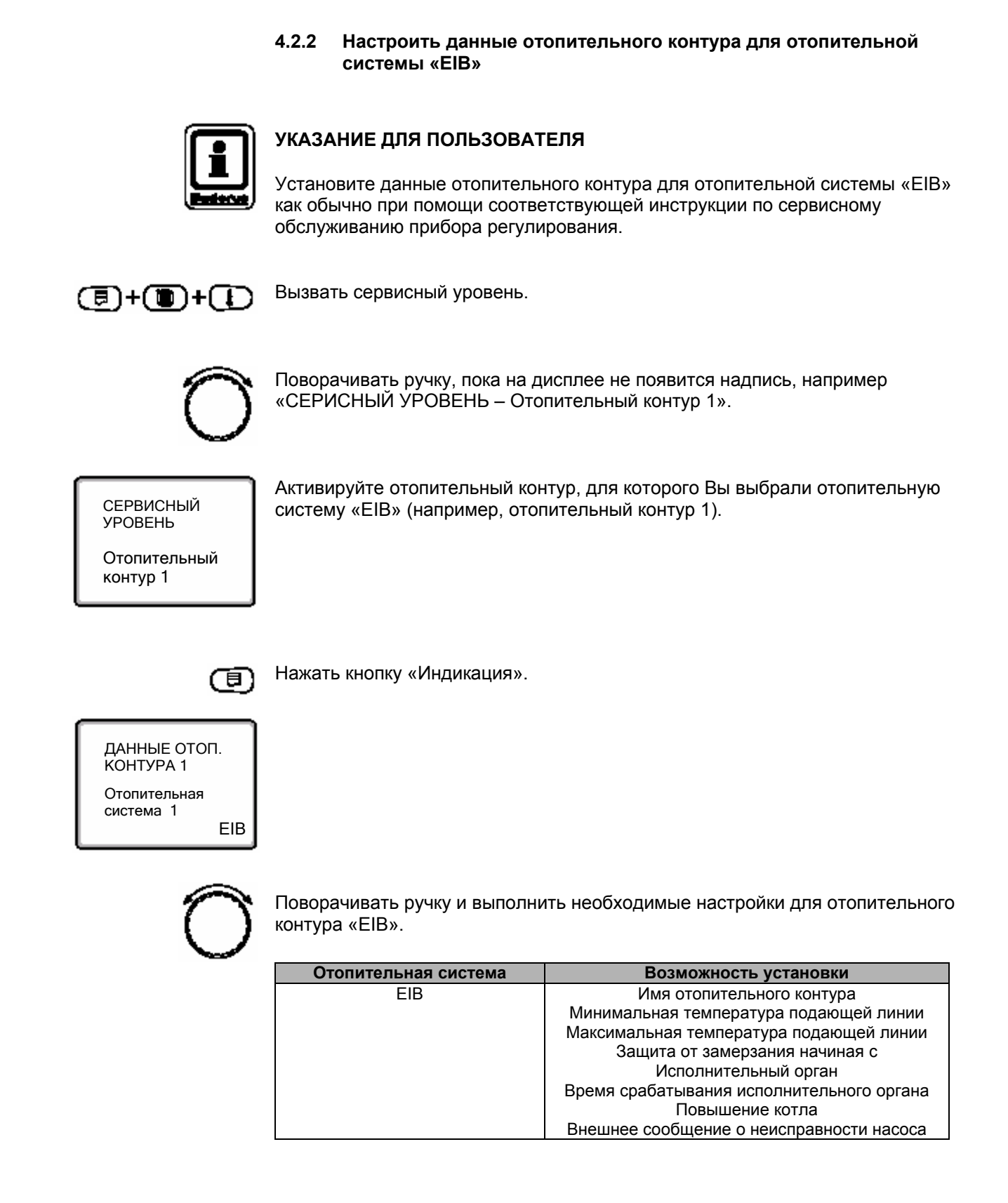

#### **Имя отопительного контура**

Из приведённого ниже списка Вы можете выбрать имя для отопительного контура.

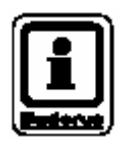

#### **УКАЗАНИЕ ДЛЯ ПОЛЬЗОВАТЕЛЯ**

Обе установки «минимальная и максимальная температура подающей линии» отвечают за оптимальный режим работы регулирования между регулированием объёмного потока вентилей радиаторов и регулированием температуры подающей линии отопительной установки.

#### **Минимальная температура подающей линии**

Данная настройка ограничивает температуру подающей линии до минимального заданного значения. Изменять настройку можно только в случае необходимости.

#### **Максимальная температура подающей линии**

Данная настройка ограничивает температуру подающей линии до максимального заданного значения. Здесь можно настроить расчётную температуру отопительного контура – но только в случае необходимости.

#### **Защита от замерзания начиная с**

Температуру защиты от замерзания можно изменять только в особых случаях.

Как только происходит понижение температуры ниже заданного порога наружной температуры, автоматически включается циркуляционный насос.

#### **Исполнительный орган**

Посредством функции «Исполнительный орган» Вы можете задать, имеется ли исполнительный орган отопительного контура (смеситель) или нет.

Если установленный отопительный контур оснащён исполнительным органом (смесителем), прибор регулирования управляет данным исполнительным органом.

Если исполнительный орган отопительного контура отсутствует, отопительный контур регулируется по температуре подающей линии котла.

#### **Время срабатывания исполнительного органа**

Здесь Вы можете установить время срабатывания имеющихся исполнительных органов. Как правило, время срабатывания исполнительных органов составляет 120 секунд.

#### **Повышение котла**

Если отопительный контур регулируется исполнительным органом, от отопительного котла может запрашиваться более высокое заданное значение, чем требуемое заданное значение отопительного контура.

Значение «Повышение котла» соответствует разнице температур между заданным значением отопительного котла и заданным значением отопительного контура.

#### **Внешнее сообщение о неисправности насоса**

В этом пункте меню Вы можете задать, следует ли отображать сообщения о неисправностях насоса.

Функция отключена на заводе.

#### **4.3 Перенастройка режимов работы отопительных контуров**

Режимы работы отопительных контуров можно перенастроить через систему EIB. При этом Вам не нужно производить настройки в блоке управления MEC2.

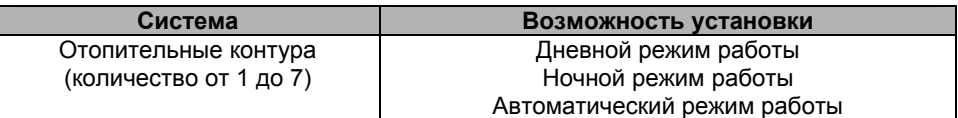

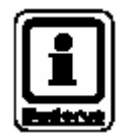

#### **УКАЗАНИЕ ДЛЯ ПОЛЬЗОВАТЕЛЯ**

Вы можете перенастроить либо смещение заданной температуры подающей линии (смотри раздел 4.2 «Согласование температуры подающей линии отопительных контуров посредством положения вентиля») или режимы работы отопительных контуров. Обе функции являются взаимоисключающими.

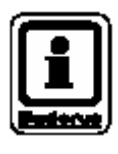

### **УКАЗАНИЕ ДЛЯ ПОЛЬЗОВАТЕЛЯ**

Пожалуйста, помните о том, что здесь необходимо согласовать настройки со стороны системы EIB.

Данные настройки может выполнить только специалист по системам EIB при помощи инструментального программного обеспечения ETS.

#### **4.4 Перенастройка режимов работы контура ГВС**

Режимы работы контура ГВС можно перенастроить через систему EIB. При этом Вам не нужно производить настройки в блоке управления MEC2.

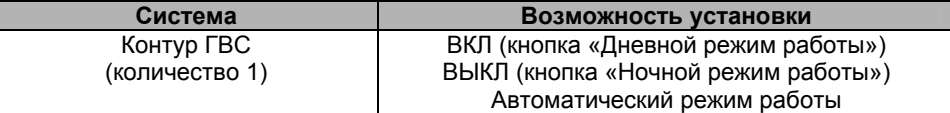

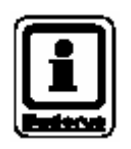

#### **УКАЗАНИЕ ДЛЯ ПОЛЬЗОВАТЕЛЯ**

Пожалуйста, помните о том, что здесь необходимо согласовать настройки со стороны системы EIB.

Данные настройки может выполнить только специалист по системам EIB при помощи инструментального программного обеспечения ETS.

#### **4.5 Перенастройка режима работы циркуляционного насоса**

Режим работы циркуляционного насоса можно перенастроить через систему EIB. При этом Вам не нужно производить настройки в блоке управления MEC2.

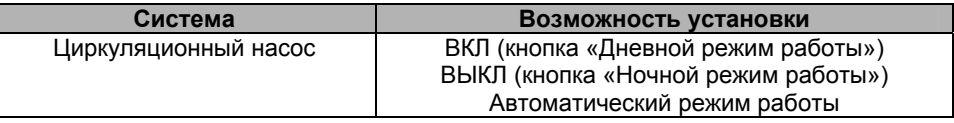

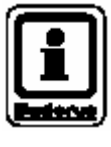

## **УКАЗАНИЕ ДЛЯ ПОЛЬЗОВАТЕЛЯ**

Пожалуйста, помните о том, что здесь также необходимо согласовать настройки со стороны системы EIB. Данные настройки может выполнить только специалист по системам EIB при помощи инструментального программного обеспечения ETS.

### **4.6 Функция дозагрузки горячей воды**

Если температура горячей воды понизилась ниже установленного заданного значения, через систему EIB можно активировать дозагрузку.

Это выполняется так долго, пока не будет достигнуто заданное значение горячей воды.

При этом Вам не нужно производить настройки в блоке управления MEC2.

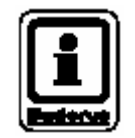

### **УКАЗАНИЕ ДЛЯ ПОЛЬЗОВАТЕЛЯ**

Пожалуйста, помните о том, что здесь также необходимо согласовать настройки со стороны системы EIB. Данные настройки может выполнить только специалист по системам EIB при

помощи инструментального программного обеспечения ETS.

### **4.7 Индикация рабочих параметров**

Определённые рабочие значения установки можно визуализировать (отобразить) через систему EIB. Это касается данных отопительных контуров, контура ГВС и котла.

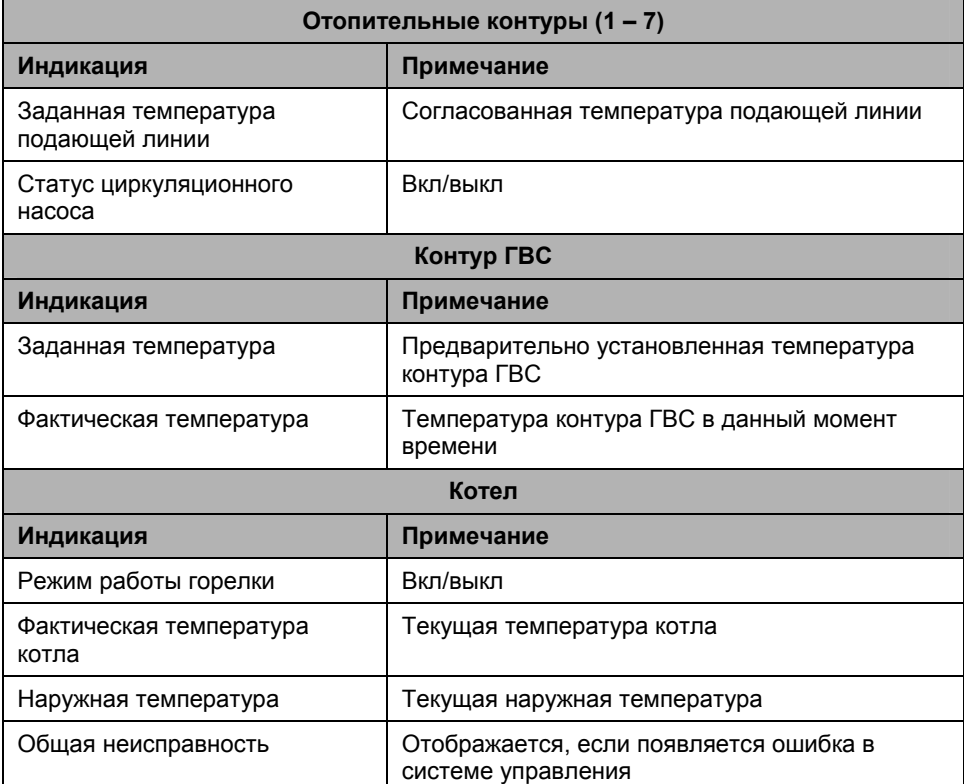

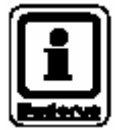

#### **УКАЗАНИЕ ДЛЯ ПОЛЬЗОВАТЕЛЯ**

Значение «888» посылается системе EIB, если:

- Рабочее значение определяется управлением как ошибочное (замыкание, неисправность датчика).
- Рабочие значения не поступают к системе управления.

## **5 Ошибки**

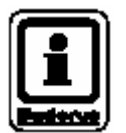

#### **УКАЗАНИЕ ДЛЯ ПОЛЬЗОВАТЕЛЯ**

В колонке «Неисправность» перечислены все неисправности, которые могут произойти как следствие взаимодействия между функциональным модулем FM446, системой управления котла Будерус и системой EIB.

Понятия в скобках колонки «Неисправности» показывают сообщения в таком виде, как они появляются на дисплее блока управления MEC2.

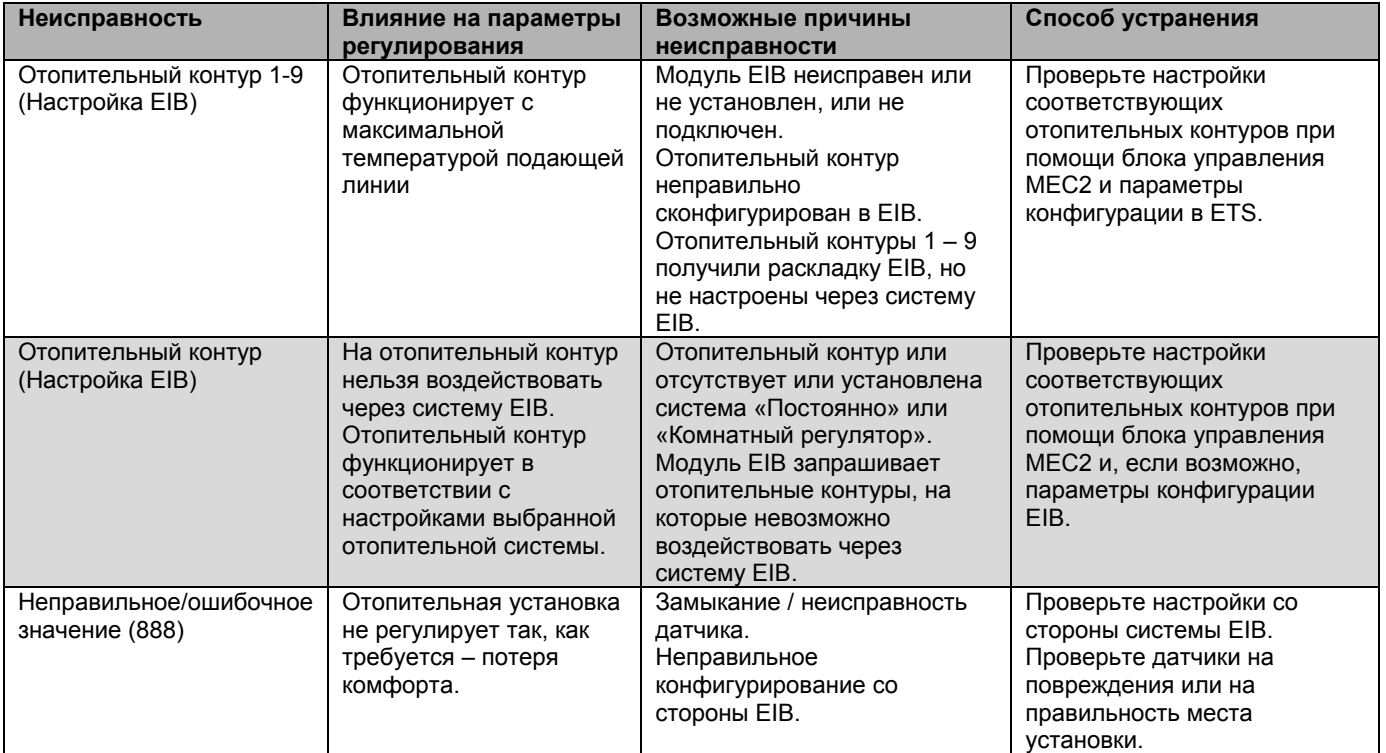

# **6 Глоссарий**

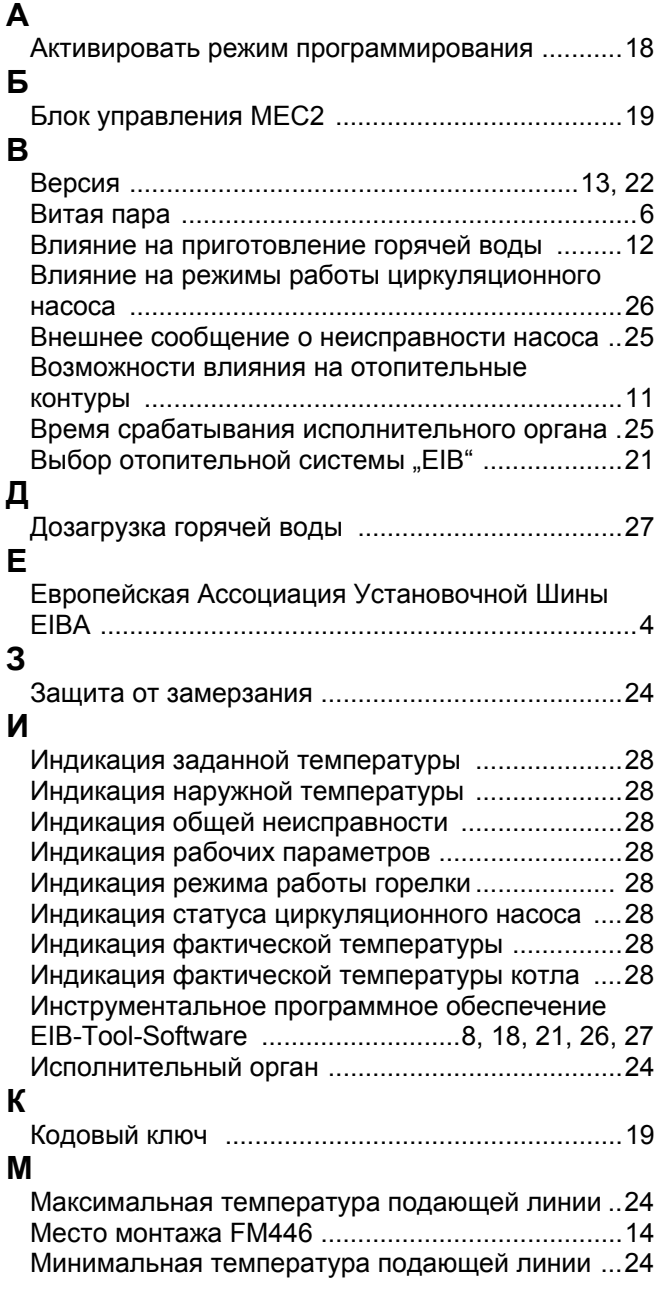

## **Н**

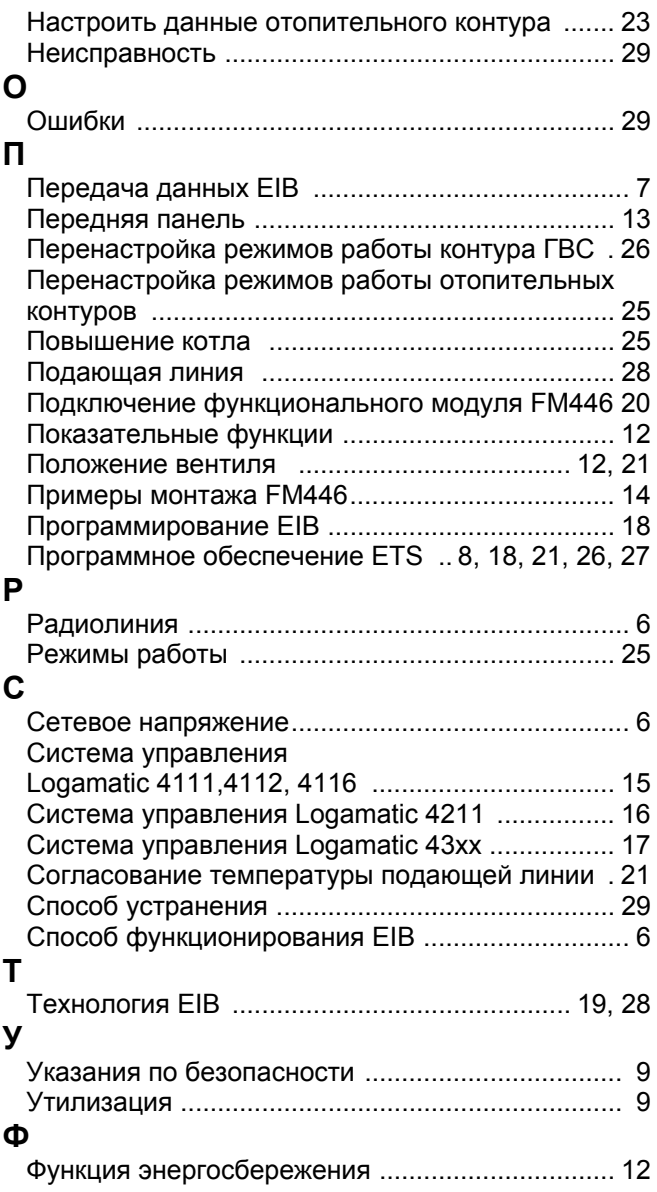

# **Заметки**

Оставляем за собой право на технические улучшения! Buderus Heiztechnik GmbH • http://www.heiztechnik.buderus.de

Специализированная отопительная фирма:

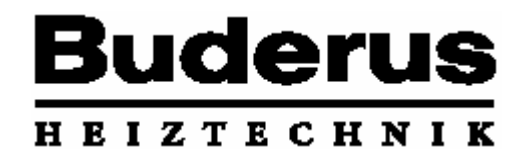

#### **Германия**

Buderus Heiztechnik GmbH, D-35573 Wetzlar http://www.heiztechnik.buderus.de E-Mail: info@heiztechnik.buderus.de

#### **Австрия**

Buderus Austria Heiztechnik GmbH Rennbahnweg 65, A-1220 Wien http://www.buderus.at E-Mail: office@buderus.at

#### **Швейцария**

Buderus Heiztechnik AG Netzibodenstr. 36, CH-4133 Pratteln http://www.buderus.ch E-Mail: info@buderus.ch